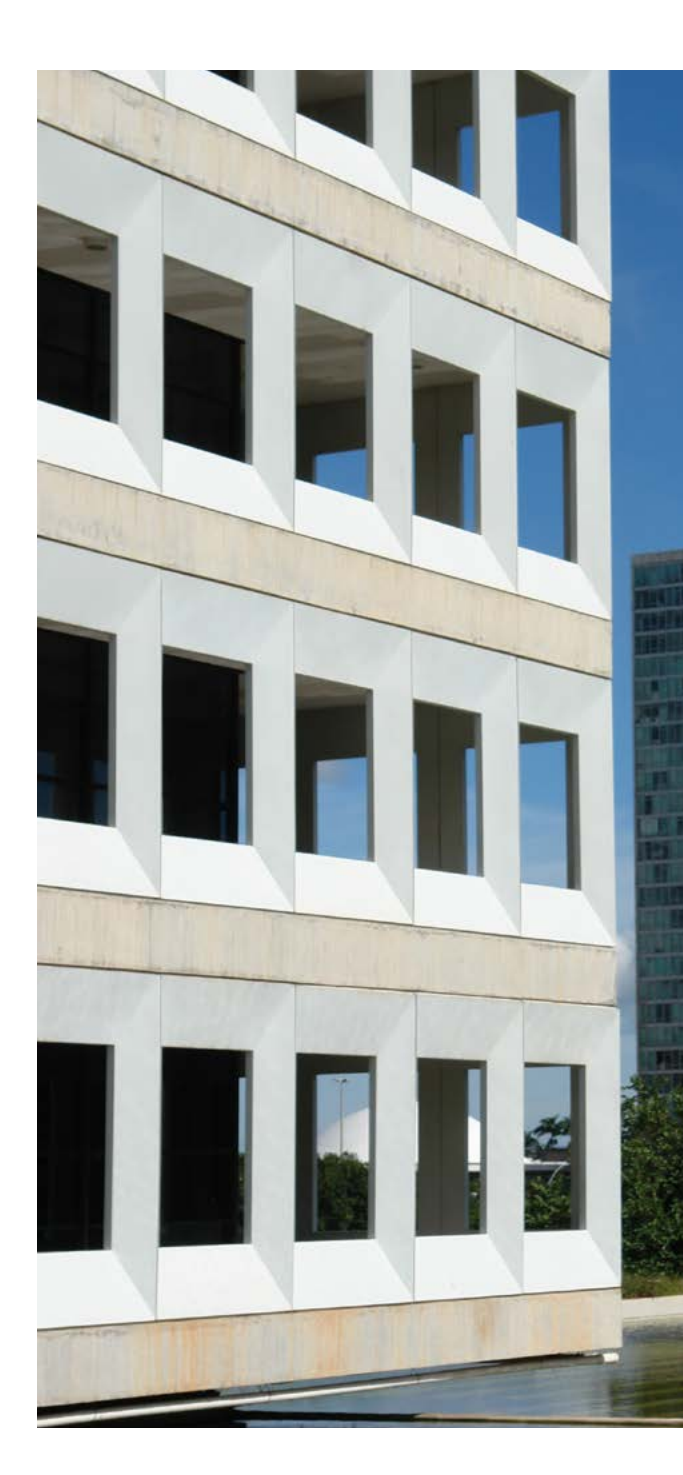

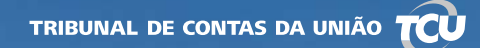

### **Pesquisa de Jurisprudência**

**Guia rápido**

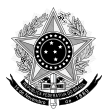

República Federativa do Brasil

Tribunal de Contas da União

#### **MINISTROS**

Aroldo Cedraz de Oliveira, Presidente Raimundo Carreiro, Vice-Presidente Walton Alencar Rodrigues Benjamin Zymler Augusto Nardes José Múcio Monteiro Ana Arraes Bruno Dantas Vital do Rêgo

#### **MINISTROS-SUBSTITUTOS**

Augusto Sherman Cavalcanti Marcos Bemquerer Costa André Luís de Carvalho Weder de Oliveira

#### **MINISTÉRIO PÚBLICO JUNTO AO TCU**

Paulo Soares Bugarin, Procurador-Geral Lucas Rocha Furtado, Subprocurador-Geral Cristina Machado da Costa e Silva, Subprocuradora-Geral Marinus Eduardo De Vries Marsico, Procurador Júlio Marcelo de Oliveira, Procurador Sérgio Ricardo Costa Caribé, Procurador Rodrigo Medeiros de Lima, Procurador

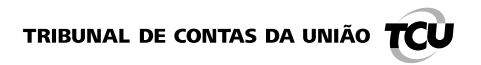

# PESQUISA DE **Jurisprudência**

**Guia rápido**

Brasília, 2016

 $\widehat{\mathrm{ncd}}$ **TRIBUNAL DE CONTAS DA UNIÃO** Secretaria das Sessões

### **Pesquisa de Jurisprudência**

**Guia rápido**

Introdução [........................................................................................................4](#page-4-0) [Todas as bases](#page-5-0) [de jurisprudência............................................................6](#page-5-0) Base de Acórdãos [.........................................................................................8](#page-6-0) [Base da Jurisprudência Selecionada....................................................10](#page-7-0) Base de Publicações [..................................................................................](#page-9-0) 14 Base de Súmulas [.........................................................................................16](#page-10-0) Recursos e Operadores da Pesquisa de Jurisprudência...........

Este Guia rápido tem o objetivo de orientar no uso da ferramenta de pesquisa. Para informações mais detalhadas, consulte o Guia completo!

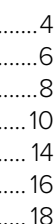

## **Sumário**

### <span id="page-4-0"></span>**Introdução**

O TCU disponibiliza 4 bases de dados para pesquisa de sua jurisprudência:

- Acórdãos
- Jurisprudência Selecionada
- Publicações
- Súmulas

O sistema de pesquisa à Jurisprudência do TCU está organizado em abas, que permitem fácil acesso às bases de dados:

O sistema permite, ainda, a pesquisa simultânea em todas as bases de jurisprudência. Para isso, basta utilizar a aba "Jurisprudência (Todas as bases)".

O histórico de pesquisas é armazenado, permitindo recompor rapidamente pesquisas previamente realizadas.

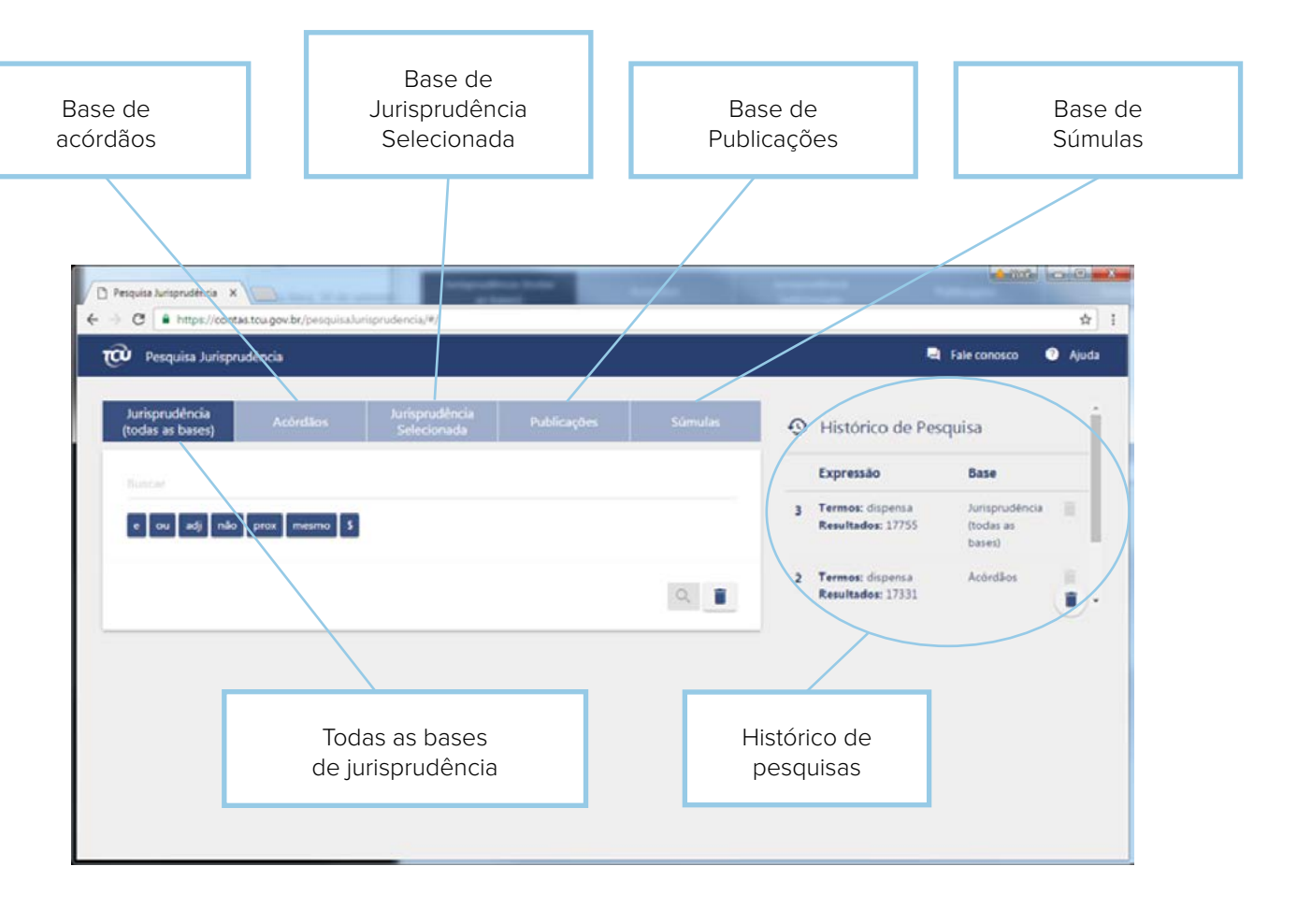

A pesquisa em todas as bases de jurisprudência retorna um resumo dos resultados do argumento pesquisado em todas as bases, e é bastante útil quando se deseja ter uma visão geral dos possíveis resultados.

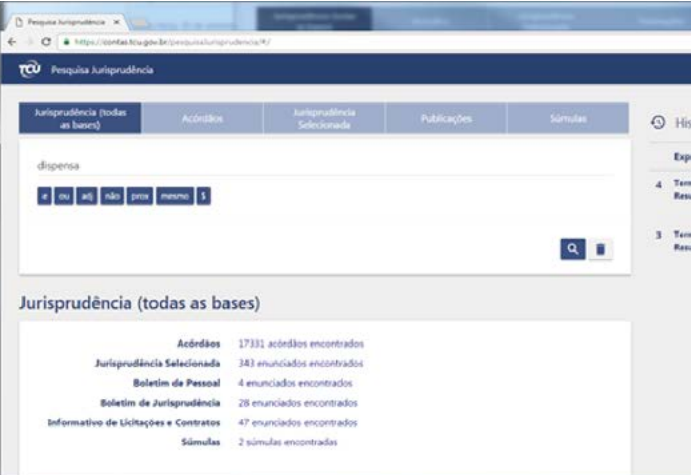

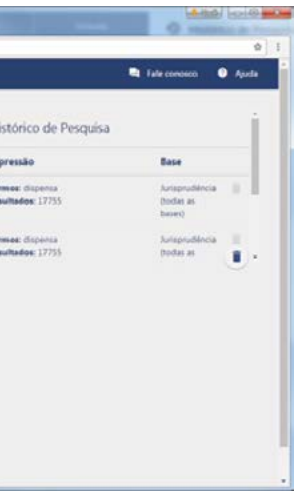

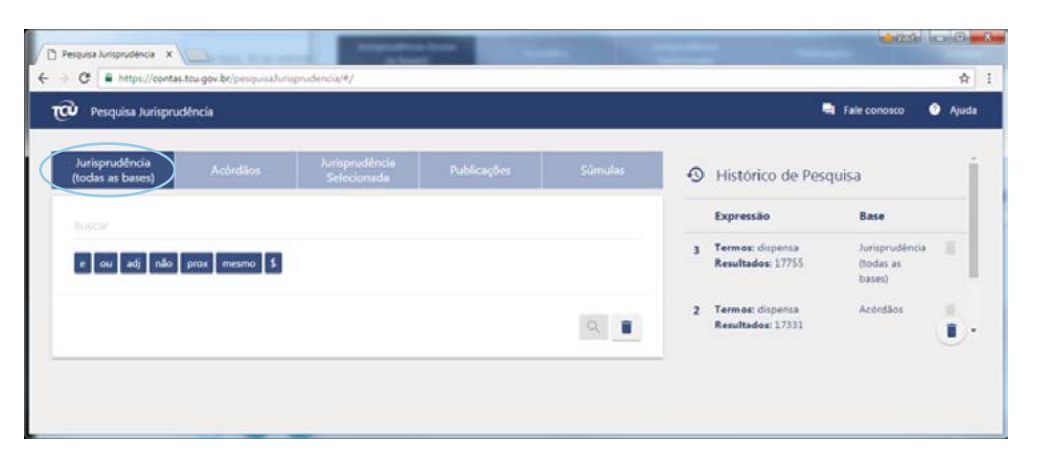

### <span id="page-5-0"></span>TODAS AS BASES<br>Veja um exemplo de resultado ao pesquisar pelo termo "dispensa": **de jurisprudência**

## <span id="page-6-0"></span>**Base de Acórdãos**

A base de Acórdãos permite a pesquisa no inteiro teor dos acórdãos e decisões do TCU desde 1992. A pesquisa incide sobre a íntegra do relatório, do voto e do acórdão.

Na base de Acórdãos é possível fazer uma pesquisa livre ou pesquisar por campos específicos.

**Atenção:** A pesquisa livre pode ser usada conjuntamente com a pesquisa por campo específico.

Os campos específicos mais utilizados estão dispostos diretamente na tela. Campos adicionais aparecem na opção "no campo...".

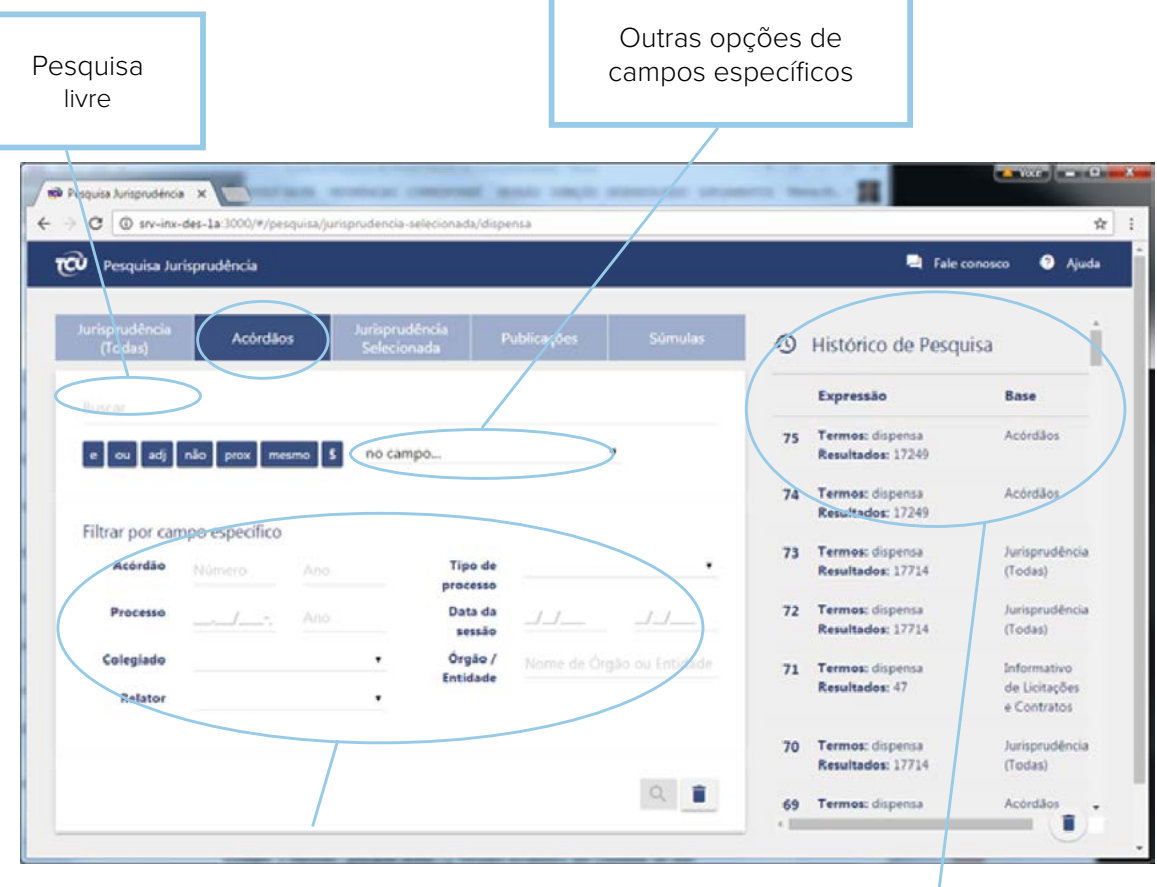

Campos específicos mais utilizados

Histórico de pesquisas

A base da Jurisprudência Selecionada permite a pesquisa nos enunciados elaborados pela Diretoria de Jurisprudência da Secretaria das Sessões a partir de deliberações selecionadas sob o critério de relevância jurisprudencial.

O enunciado procura retratar o entendimento contido na deliberação da qual foi extraído, não constituindo, todavia, resumo oficial da deliberação proferida pelo Tribunal. Tampouco objetiva representar o posicionamento prevalecente do TCU sobre a matéria.

Na base da Jurisprudência Selecionada é possível fazer uma pesquisa livre, pesquisar por campos específicos dispostos diretamente na tela, ou pesquisar pela árvore de classificação dos enunciados.

**Atenção:** A pesquisa livre pode ser usada conjuntamente com a pesquisa por campo específico.

Ao utilizar a opção "sinônimos", o sistema de pesquisa recupera os documentos levando em consideração o termo pesquisado e os seus sinônimos. A fonte de sinônimos é o Vocabulário de Controle Externo do TCU – tesauro utilizado na indexação dos enunciados da Jurisprudência Selecionada do TCU.

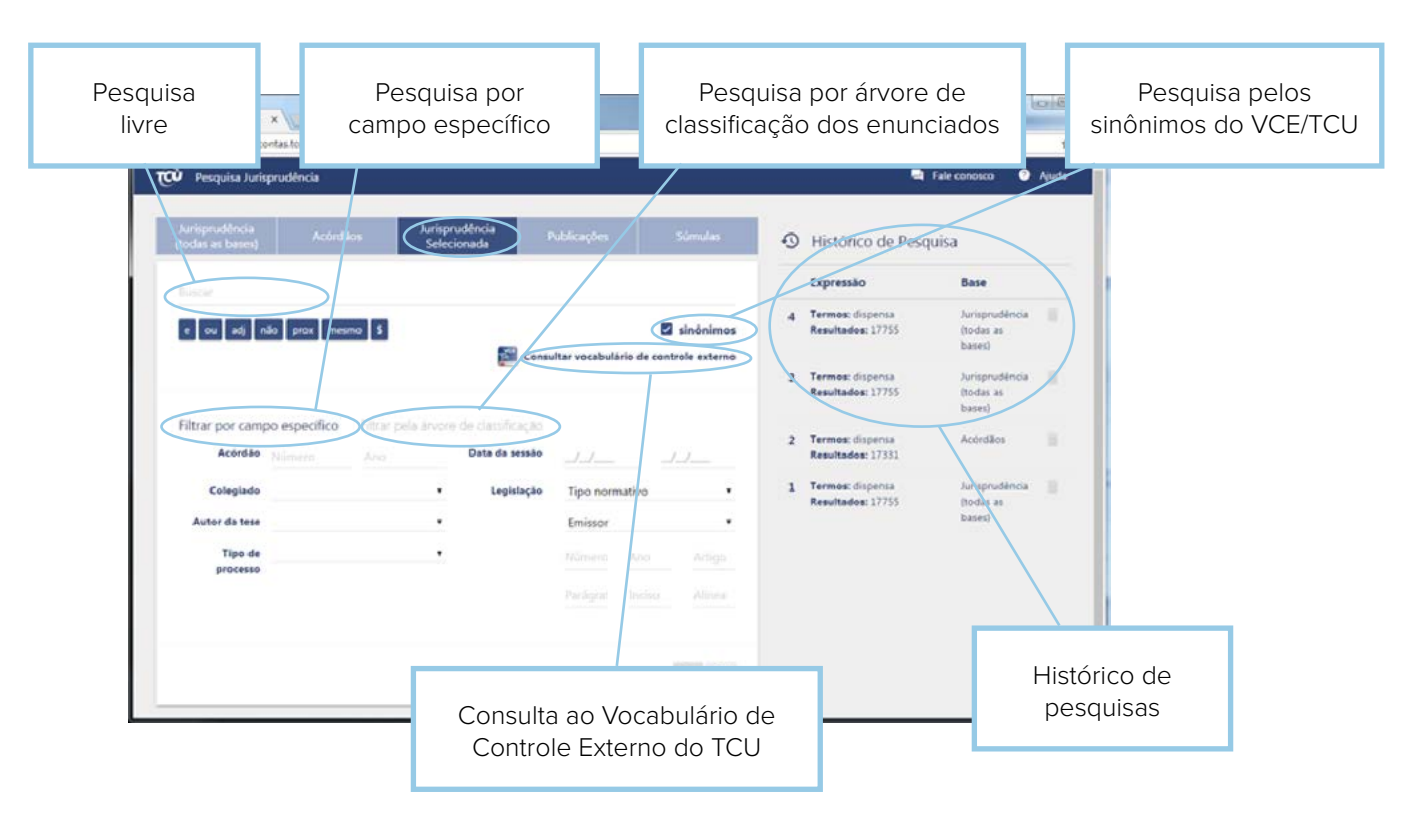

### <span id="page-7-0"></span>**Base da Jurisprudência Selecionada**

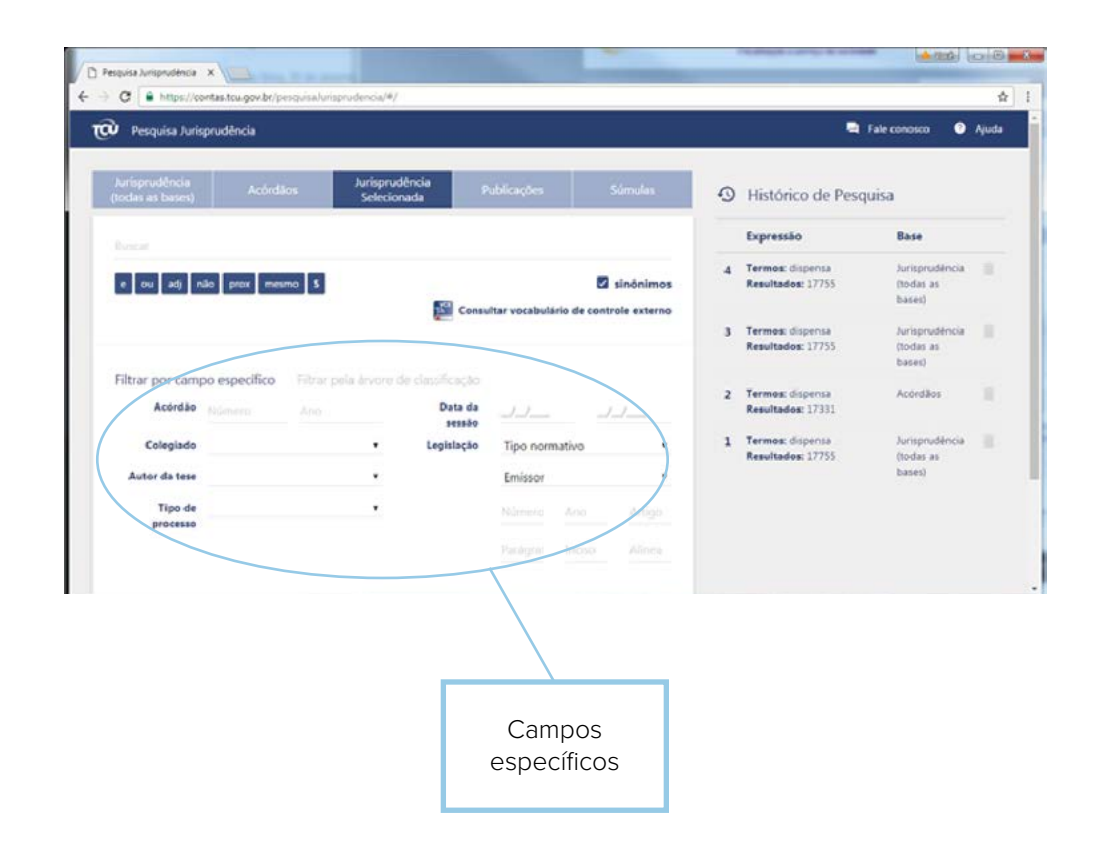

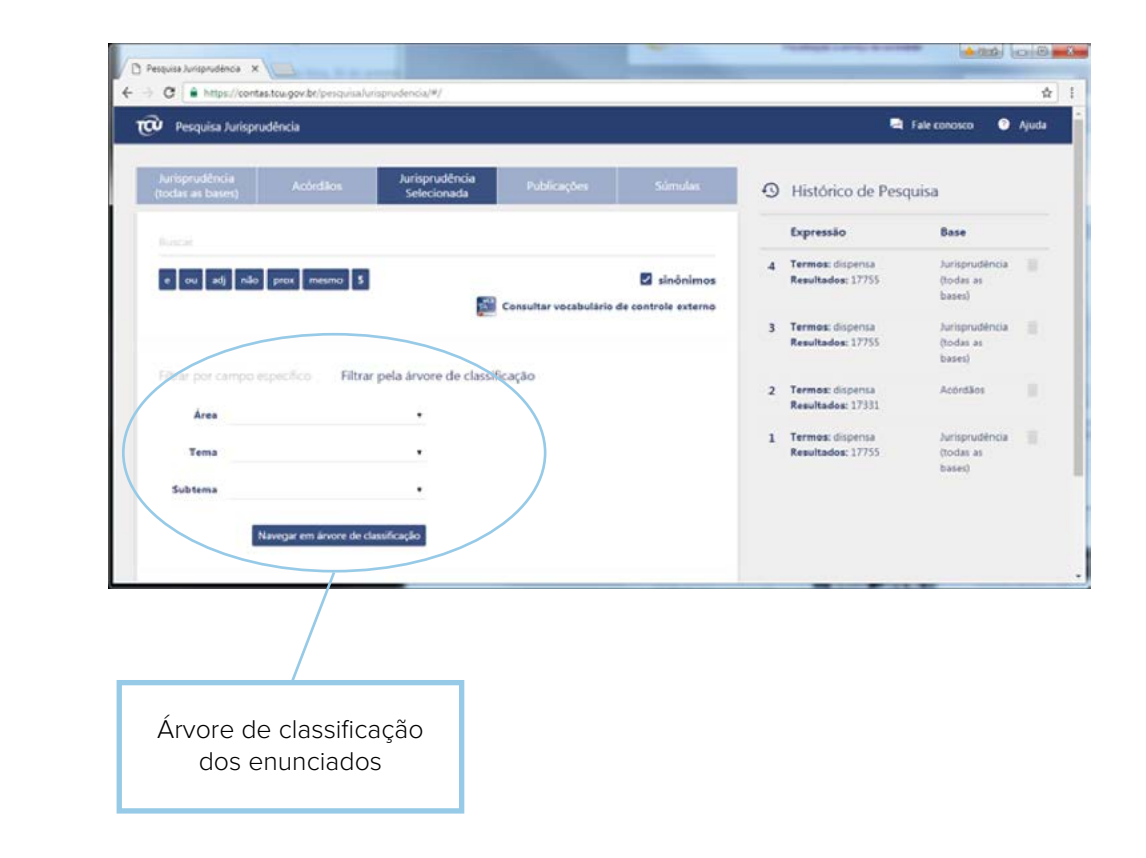

### <span id="page-9-0"></span>**Base de Publicações**

A base de Publicações permite a pesquisa nos Boletins de Jurisprudência, nos Boletins de Pessoal e nos Informativos de Licitações e Contratos, elaborados pela Diretoria de Jurisprudência da Secretaria das Sessões.

A seleção das deliberações leva em consideração ao menos um dos seguintes fatores: ineditismo da deliberação, discussão no colegiado ou reiteração de entendimento importante. Não se trata, porém, de repositório oficial de jurisprudência do TCU.

#### **Boletim de Jurisprudência**

Publicado semanalmente, o periódico destaca selecionadas deliberações do Tribunal, nas suas diversas áreas de atuação, como, por exemplo, licitações, convênios, obras públicas, pessoal, finanças públicas e processual.

#### **Boletim de Pessoal**

Publicado mensalmente, o periódico destaca selecionadas deliberações do Tribunal, na área de pessoal.

### **Informativo de Licitações e Contratos**

Publicado semanalmente, o periódico destaca selecionadas deliberações do Tribunal, nas áreas de licitações e contratos.

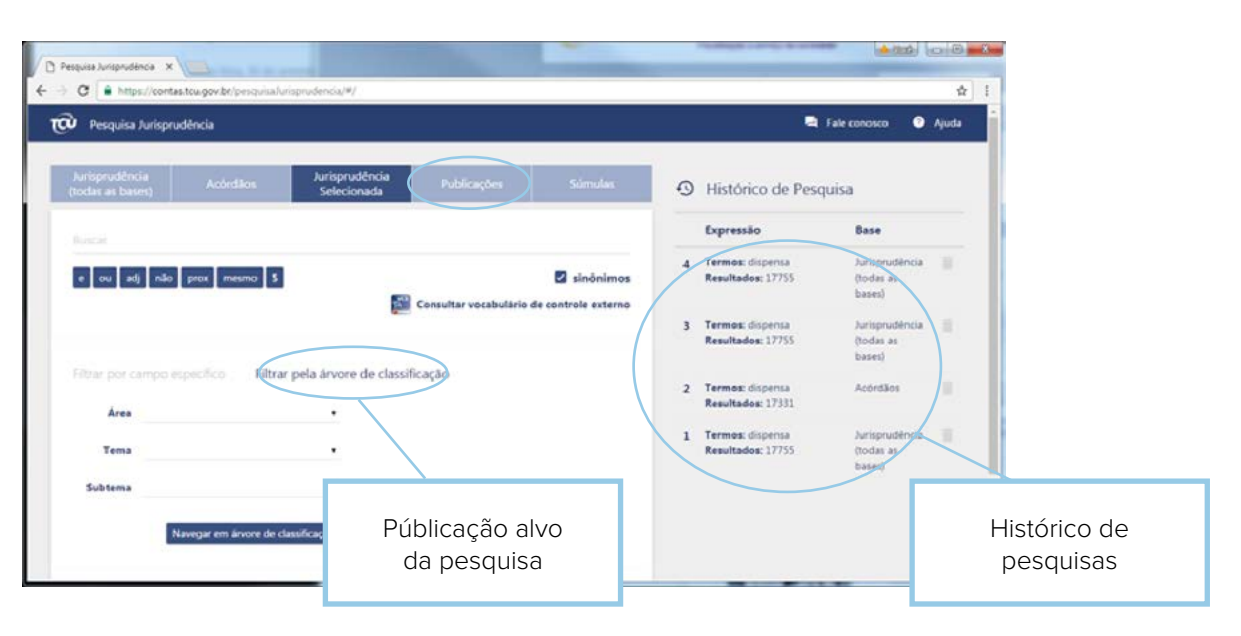

### <span id="page-10-0"></span>**Base de Súmulas**

A base permite a pesquisa nas Súmulas do TCU.

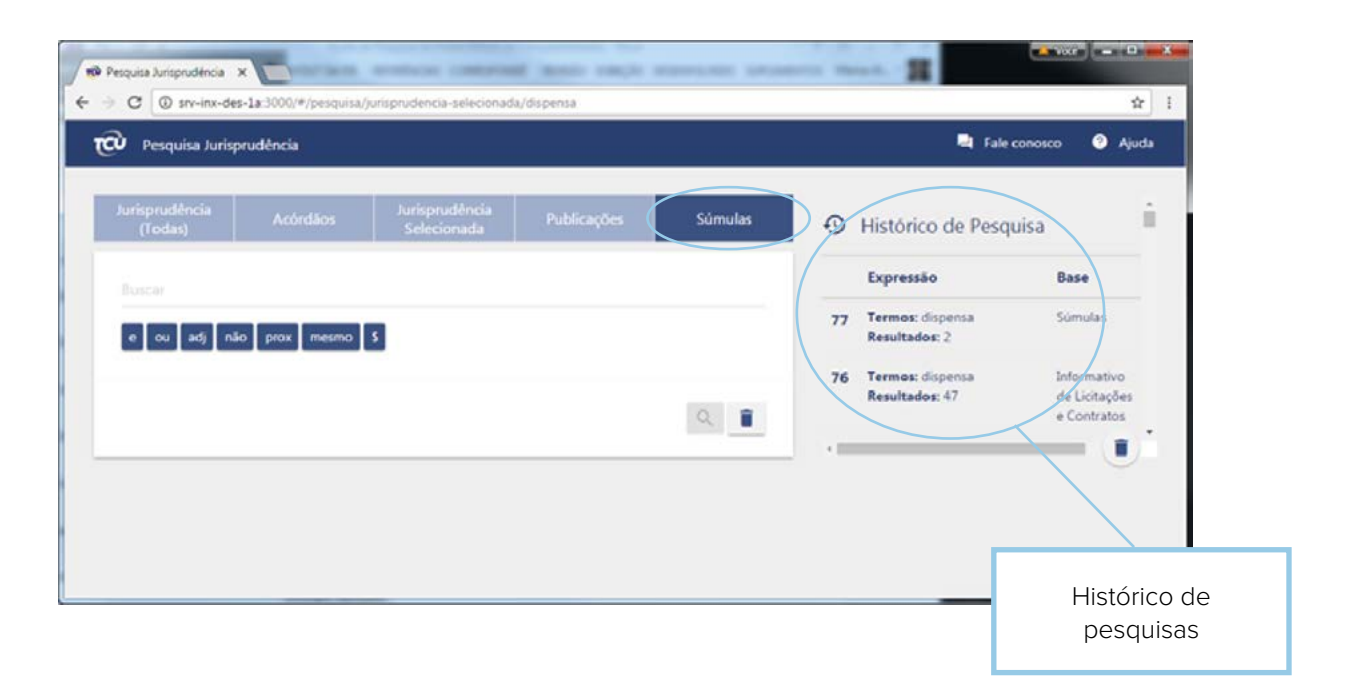

### <span id="page-11-0"></span>**Recursos <sup>e</sup> OPERADORES da Pesquisa de Jurisprudência**

Realizar pesquisas livres ou por campo específico são a maneira mais simples e fácil de usar a ferramenta de pesquisa. Contudo, tal prática pode ainda não ser suficiente quando se deseja obter resultados com alto grau de precisão. Nesse caso, o uso de operadores permite a construção de argumentos de pesquisa mais complexos, permitindo obter resultados mais específicos e focados, restringindo o volume de dados recuperados.

A ferramenta de pesquisa oferece os seguintes operadores, que podem ser usados em conjunto:

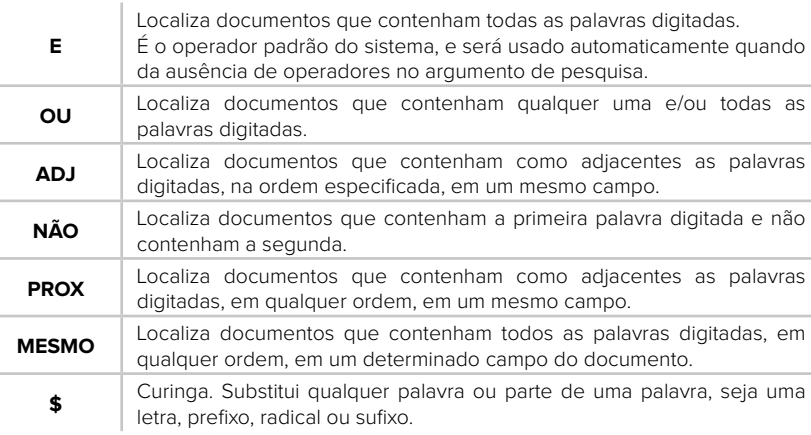

ente quando

#### **Observações:**

- 1. Não é feita distinção entre letras maiúsculas/minúsculas e com/sem acentos.
- 2. Plurais não são reconhecidos. Sugere-se o uso do operador curinga "\$".
- 3. Para recuperar como termo pesquisado uma palavra que seja um operador, coloque-a entre aspas. Exemplo: "NÃO" adj2 "acolher as alegações de defesa"
- 4. O sistema não implementa o operador "COM". Este operador está em desenvolvimento.

Além dos operadores, a ferramenta de pesquisa oferece dois recursos bastante úteis na construção de argumentos de pesquisa:

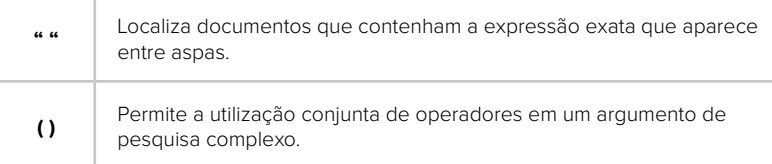

Operadores podem ser utilizados no campo de pesquisa livre, sem o uso de campos específicos.

O uso de operadores com campos específicos recupera resultados ainda mais precisos e focados.

#### *Responsabilidade pelo Conteúdo*

*Secretaria-Geral da Presidência (Segepres) Secretaria das Sessões (Seses)*

*Projeto Gráfico, Diagramação e Capa Secretaria-Geral da Presidência (Segepres) Secretaria de Comunicação (Secom) Núcleo de Criação e Editoração (NCE)*

#### *Ouvidoria*

*0800 644 1500 ouvidoria@tcu.gov.br*

### *Tribunal de Contas da União*

*Secretaria-Geral da Presidência SAFS Quadra 4 Lote 1 Edifício Sede, 1° andar, sala 174 70.042-900 Brasília-DF (61) 3316 5338 segepres@tcu.gov.br*

*Impresso pela Sesap/Segedam*

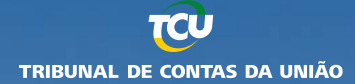

### **Missão**

Aprimorar a Administração Pública em benefício da sociedade por meio do controle externo.

### **Visão**

Ser referência na promoção de uma Administração Pública efetiva, ética, ágil e responsável.

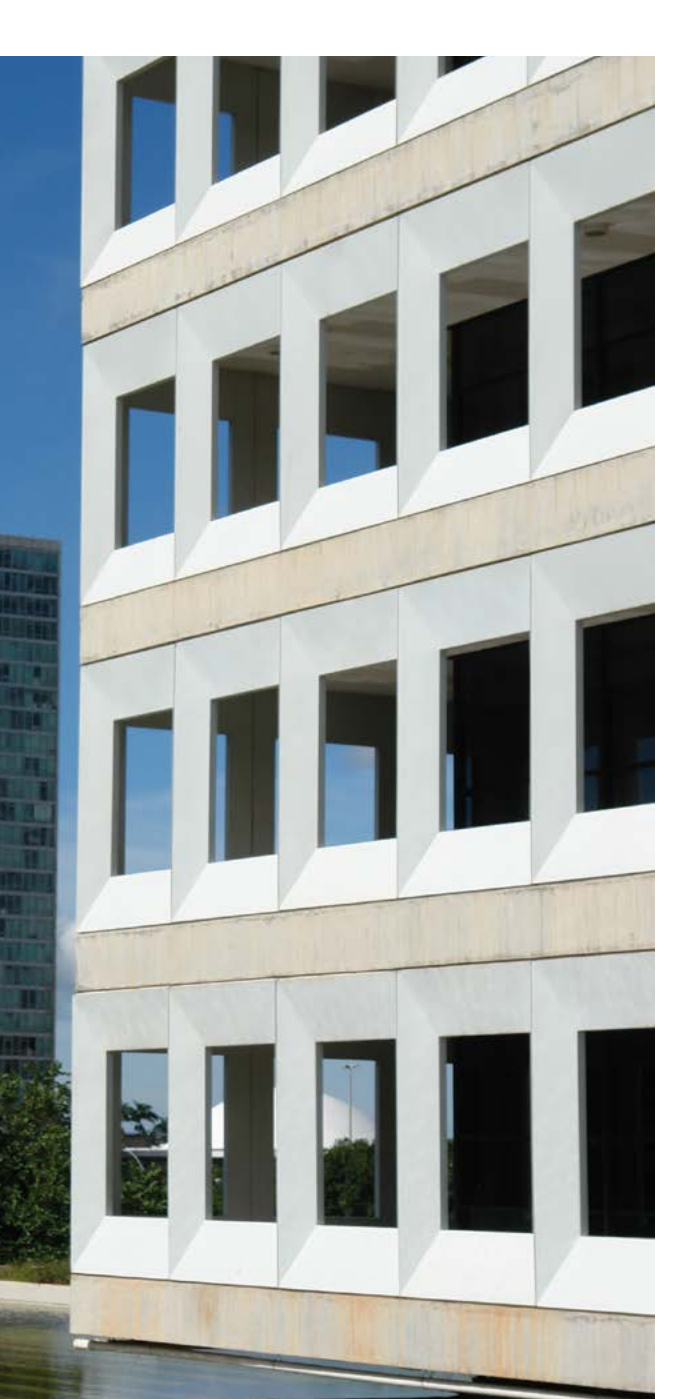